# **Hurtig veiledning**

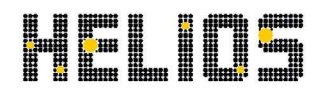

## Gjør Helios klar for år 202**1** på 1-2-3

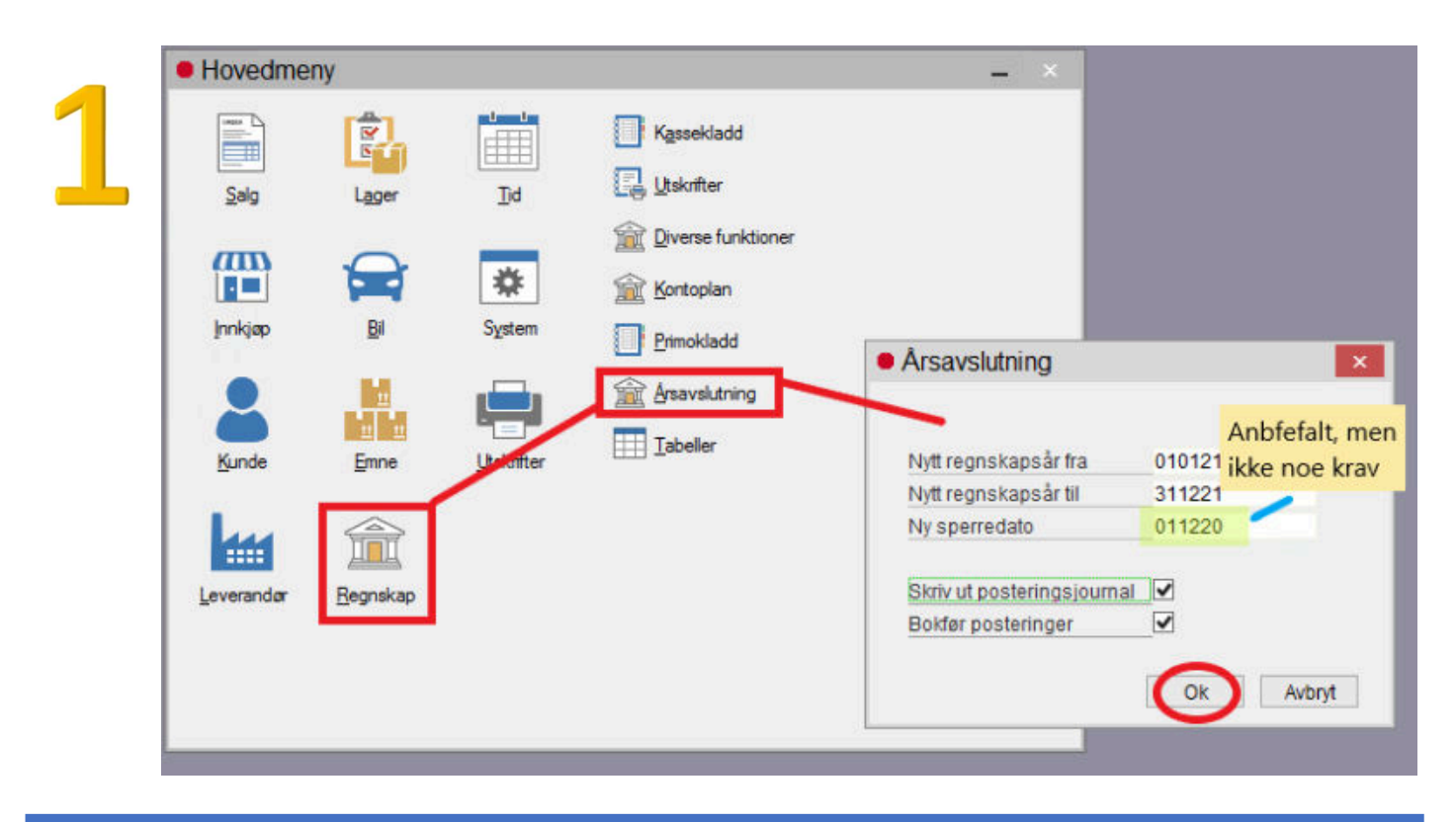

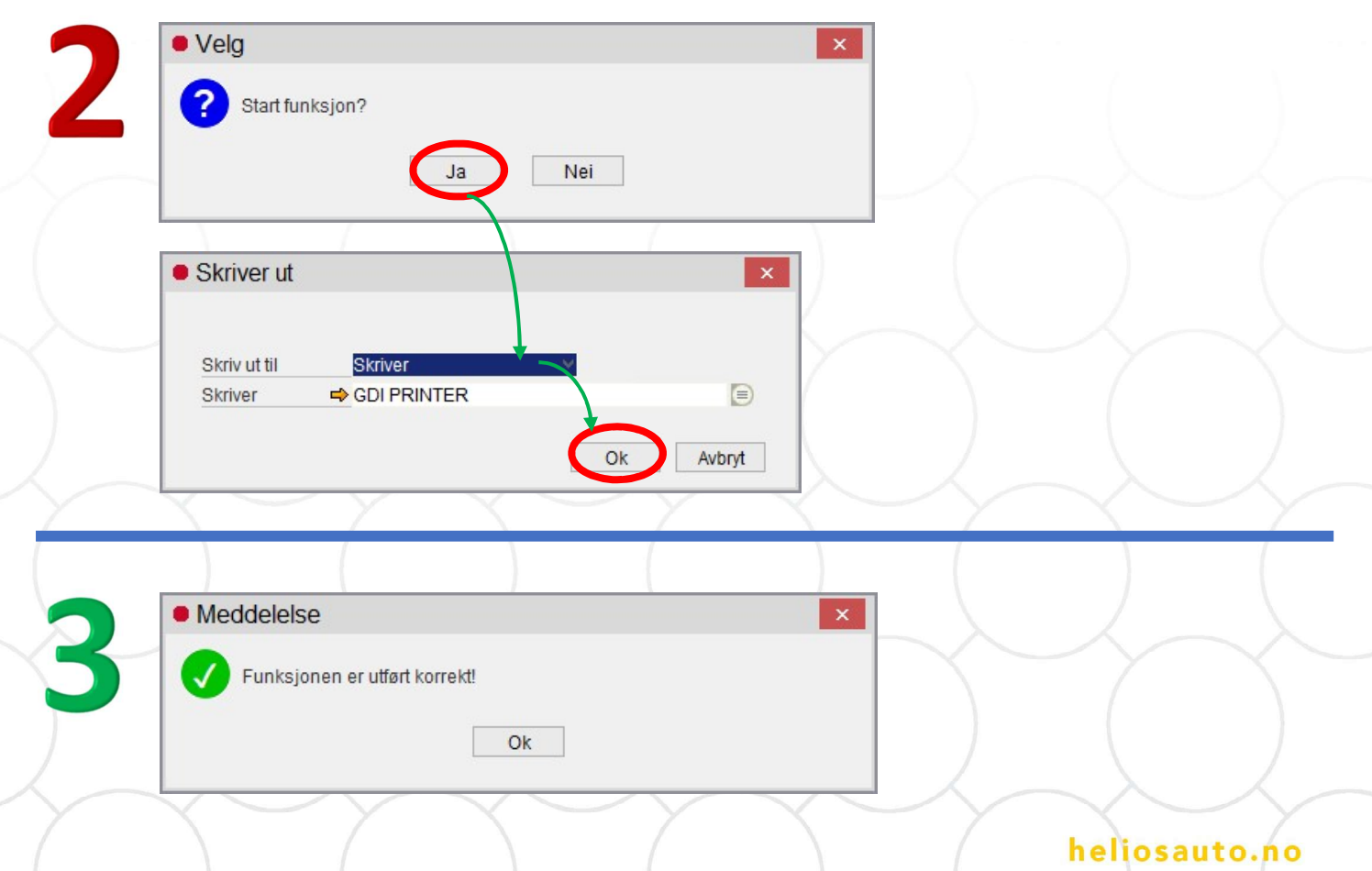

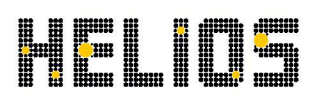

### Årsavslutning 20**20** - veiledning

Hvis virksomhetens regnskapsår slutter pr. 31. desember 2020, skal det lages en årsavslutning, før det kan skrives ut fakturaer for det nye regnskapsåret 2021. Dette gjelder også, selv om HELIOS kun brukes til fakturering.

 Vi anbefaler, at årsavslutningen foretas, når alle fakturaer for 2020 er utskrevet og alle kladder (kunde-, leverandør-, lager- og regnskapskladder) er bokført. Den raskeste måten å se, om det er posteringer i kladder er å sjekke menyen - System / Vis innhold av kladder.

#### Før årsavslutningen

Ta en sikkerhetskopi av regnskapet. Hvis Helios er plassert på en ASP server hos Helios Auto, blir det tatt sikkerhetskopi automatisk hver 2 time + hver natt.

#### Årsavslutning

Velg Regnskap / Årsavslutning / Årsavslutning.

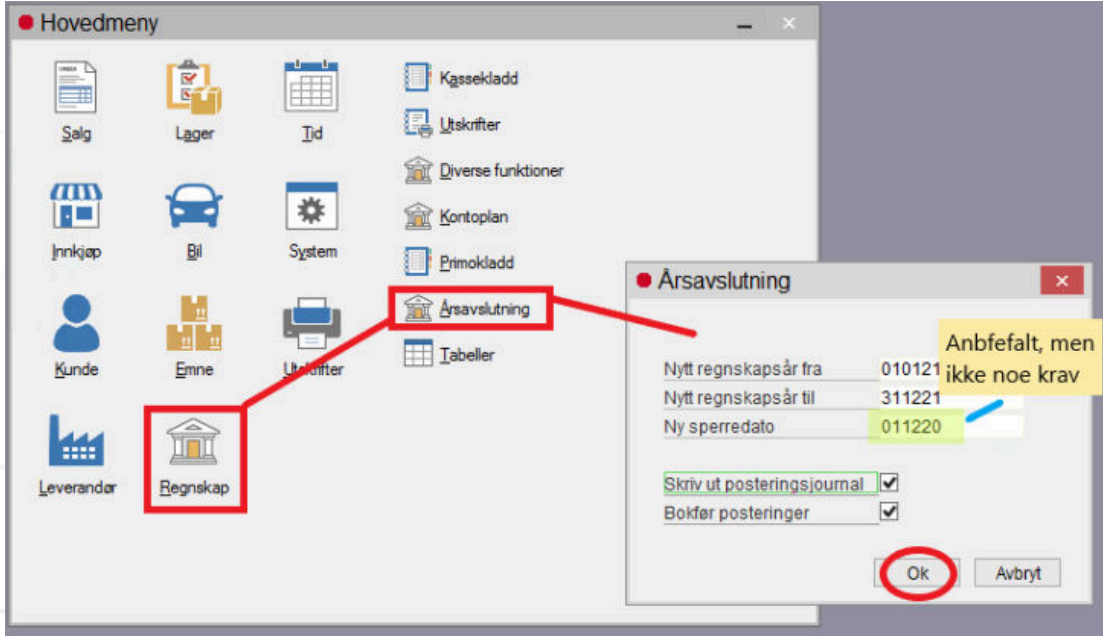

 I dette skjermbilde velges start- og sluttdatoer for det nye regnskapsår (010121 og 311221) samt sperredatoen. Feltene utfylles automatisk.

heliosauto.no

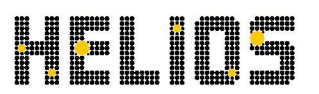

Hvis det fortsatt er fx kjøpsordrer, som skal lukkes i det gamle regnskap, kan man med fordel sette Ny sperredato til fx. 011220.

Når årsavslutningen utføres, lages en primokladd, som skal skrives ut og bokføres for å fullføre årsavslutningen. Ved å markere feltene Skriv ut posteringsjournal og Bokfør posteringer, kan dette skje automatisk ifm årsavslutningen. Vi anbefaler derfor å markere disse feltene.

Klikk Ok for å starte funksjonen.

Hvis det kommer en beskjed om at "Det er posteringer i en eller flere finanskladder!", betyr det, at det er posteringer i en av kassekladdene. Det er mulig å foreta årsavslutningen med disse posteringer i kladden, men det anbefales å undersøke postene først. Det samme gjelder hvis det kommer melding om at det er posteringer, i en eller flere av kunde- , leverandør- eller lagerkladdene.

I fler bruker versjoner vil det være minimum én kladd pr. bruker. Punktet System / Vis innhold av kladder gir et overblikk over hvilke kladder, som inneholder posteringer og ved hver kladd finnes et punkt til å skifte kladd, slik at det er mulig å se innehold av andre brukeres kladder.

Det regnskap, som avsluttes, blir "utvidet" med det nye år. Og det blir ikke dannet et nytt regnskap på listen av regnskaper.

#### Etter årsavslutningen

Hvis feltene Utskriv posteringsjournal og Bokfør posteringer var markert, da årsavslutningen ble startet, skal du ikke foreta deg mer. Regnskapet for neste regnskapsår er klart til bruk.

Hvis feltene ikke var markert, skal du velge punktet Regnskap / Primokladd / Posteringsjournal. Her ses en rekke posteringer datert 311220U, som skal bokføres for at resultatkonti nullstilles til starten av det nye regnskapsår. Når primokladden er utskrevet, velges Regnskap / Primokladd / Bokføring. Når primokladden er bokført, kan fakturering og bokføring for neste regnskapsår påbegynnes.

Etter posteringer/rettelser til det gamle regnskapsår (2020) kan inntastes i kassekladd, kundekladd, leverandørkladd eller primokladden, med en dato i det gamle regnskapsår. Disse etter posteringene overføres automatisk til det nye regnskapsår, når kladden bokføres. Etter posteringer må IKKE dateres 311220U, som de årsavslutningsposteringer, Helios genererte.

#### heliosauto.no